# **TracerouteDB Documentation**

*Release 0.1.0*

**Ryan Carter**

December 09, 2016

#### Contents

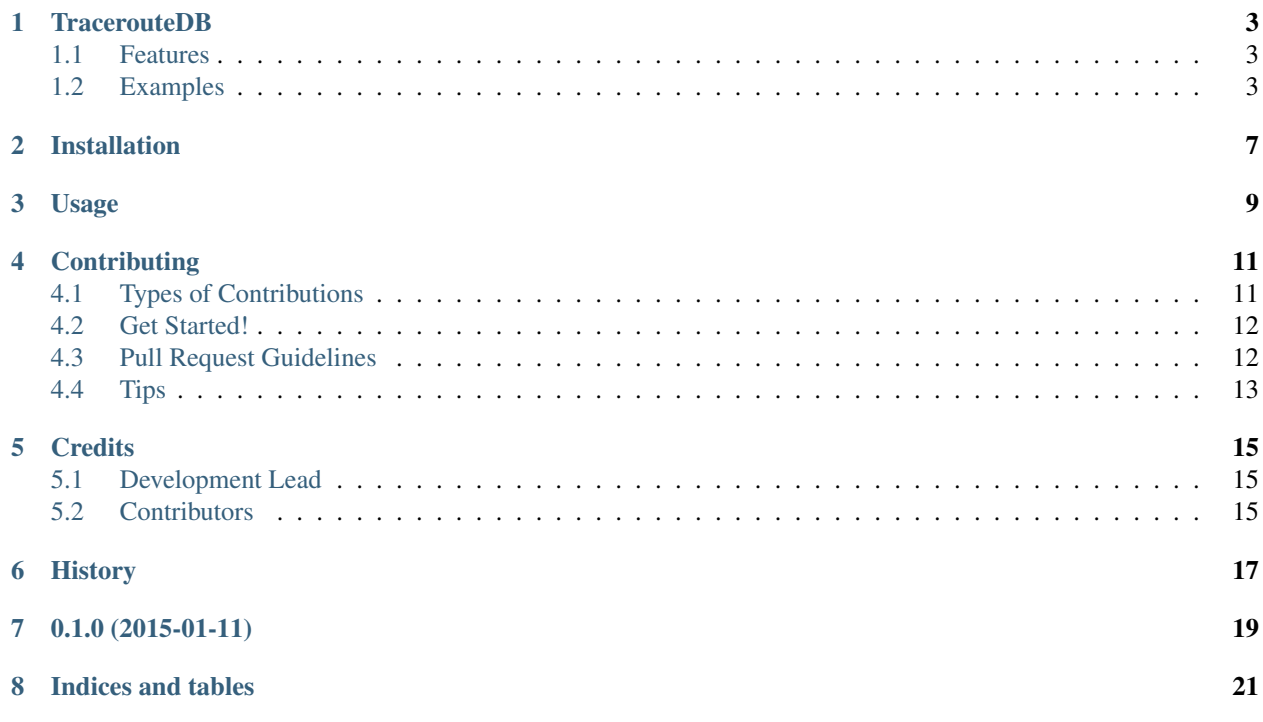

Contents:

### **TracerouteDB**

<span id="page-6-0"></span>Experiment in full mesh historical traceroutes

Lasciate ogne speranza, voi ch'intrate.

This is an UNFINISHED project and likely won't even work depending on what bad changes have been made at any one time.

- Free software: GPLv2 license
- Documentation: [https://traceroutedb.readthedocs.org.](https://traceroutedb.readthedocs.org)

### <span id="page-6-1"></span>**1.1 Features**

• TODO

### <span id="page-6-2"></span>**1.2 Examples**

find traceroutes where any hop is over a time

```
traceroutedb> SELECT * FROM traceroute WHERE traceroute_id in (SELECT DISTINCT traceroute_id FROM
     +-----------------+-------------+---------------+----------------------------------+------------+
   traceroute_id | origin_ip | dest_ip | cdate | | reporter | reporter
|-----------------+-------------+---------------+----------------------------------+------------|
                | 6 | 10.0.0.43 | 173.245.48.10 | 2015-02-02 22.15.17.632821-08.00 | nm| 7 | 10.0.0.43 | 8.8.8.8 | 2015-02-02 22:52:46.240210-08:00 | nm |
+-----------------+-------------+---------------+----------------------------------+------------+
```
#### find full traceroute like output

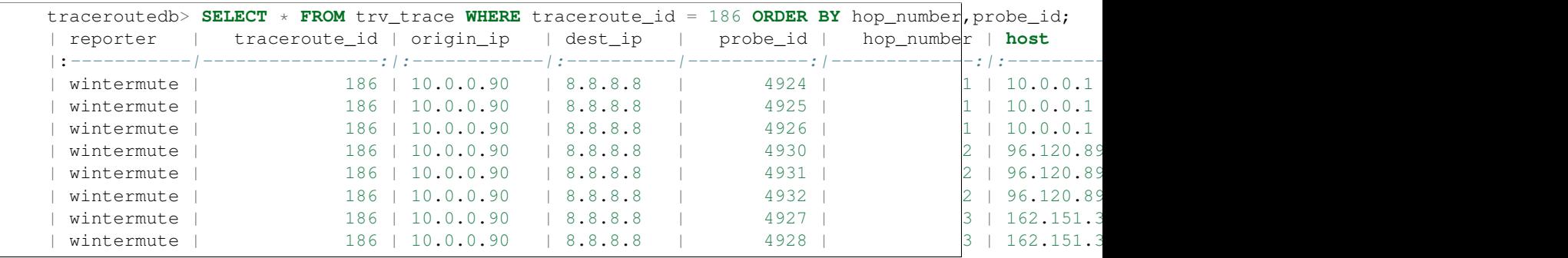

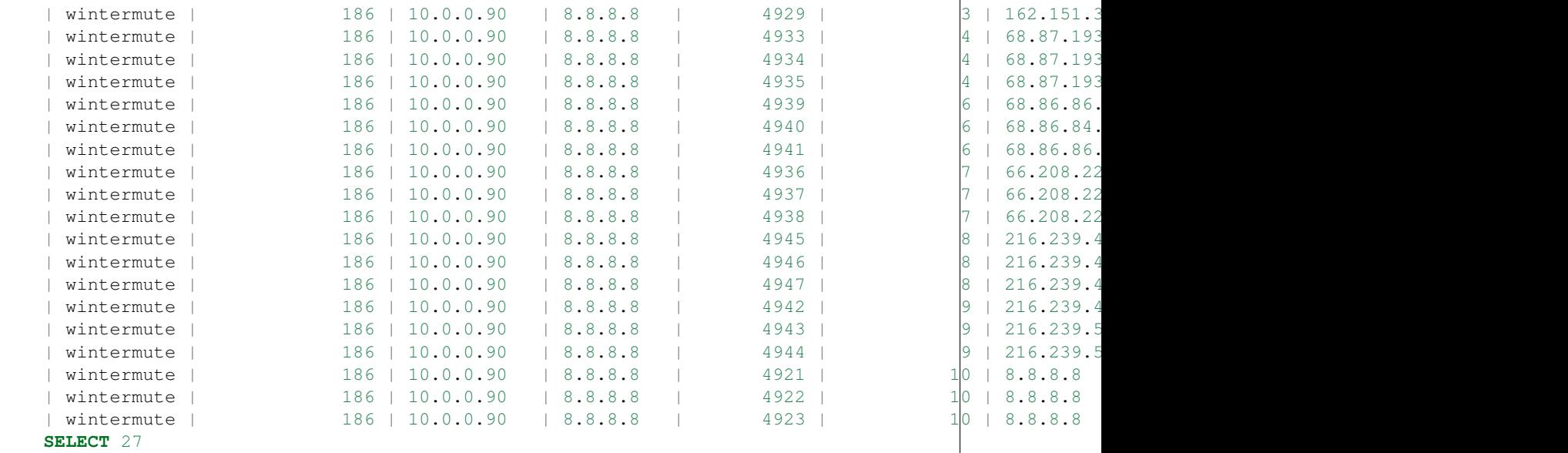

#### size of db with 730 traces

```
dev_fzt> SELECT nspname || '.' || relname AS "relation",
   pg_size_pretty(pg_total_relation_size(C.oid)) AS "total_size"
 FROM pg_class C
 LEFT JOIN pg_namespace N ON (N.oid = C.relnamespace)
 WHERE nspname NOT IN ('pg_catalog', 'information_schema')
   AND C.relkind <> 'i'
   AND nspname !~ '^pg_toast'
 ORDER BY pg_total_relation_size(C.oid) DESC
 LIMIT 20;
+--------------------------+--------------+
| relation | total_size |
|--------------------------+--------------|
| public.hop | 2320 kB |<br>| public.traceroute | 160 kB |
| public.traceroute | 160 kB |
| public.probe_id_seq | 8192 bytes |
| public.traceroute_id_seq | 8192 bytes |
| public.annotation | 8192 bytes |
       +--------------------------+--------------+
SELECT 5
```
Annotations are usually bad, lets find them

```
traceroutedb> SELECT DISTINCT traceroute_id from hop where (hop_kvs->'anno') IS NOT NULL;
+-----------------+
| traceroute_id |
|-----------------|
| 25 |
+-----------------+
SELECT 1
```
Find missing hops (though this has questionable utility)

```
traceroutedb> SELECT previd + 1 as missing FROM ( SELECT DISTINCT hop_number, LAG(hop_number) OV
| missing |
|---------|| 7 |
```
#### **SELECT** 1

Find same routers at same distance between N traces

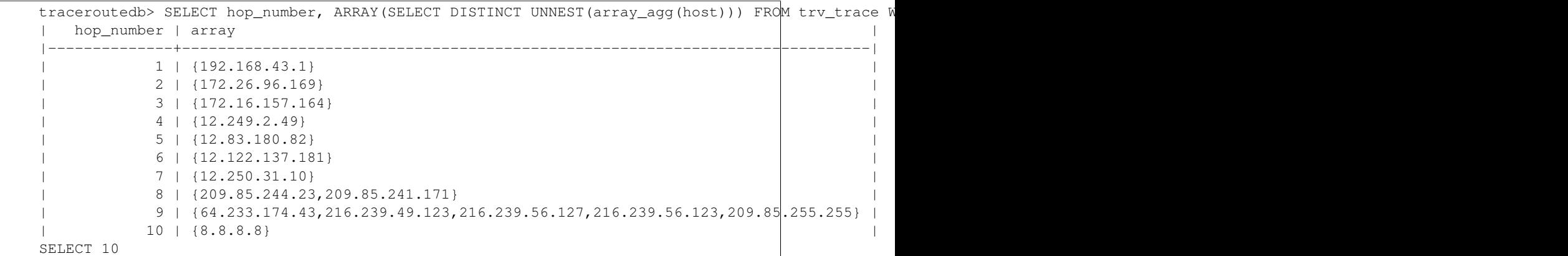

Aggregate times from hops

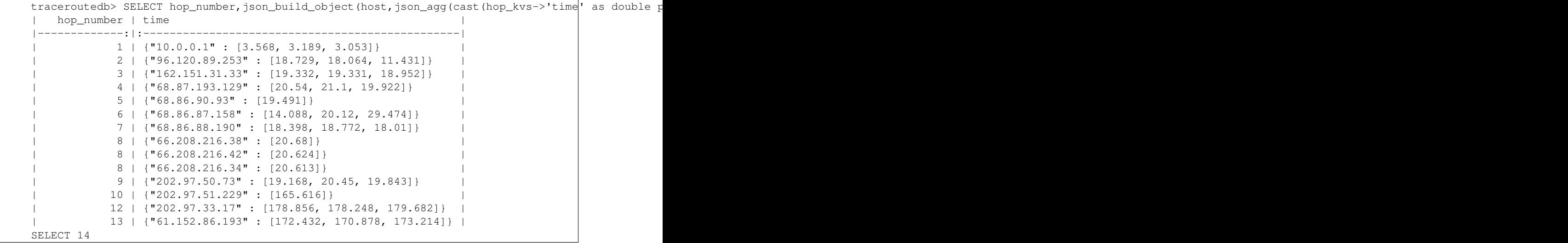

### **Installation**

<span id="page-10-0"></span>At the command line:

\$ easy\_install traceroutedb

#### Or, if you have virtualenvwrapper installed:

\$ mkvirtualenv traceroutedb \$ pip install traceroutedb

**Usage**

<span id="page-12-0"></span>To use TracerouteDB in a project:

**import traceroutedb**

### **Contributing**

<span id="page-14-0"></span>Contributions are welcome, and they are greatly appreciated! Every little bit helps, and credit will always be given. You can contribute in many ways:

### <span id="page-14-1"></span>**4.1 Types of Contributions**

#### **4.1.1 Report Bugs**

Report bugs at [https://github.com/eiginn/traceroutedb/issues.](https://github.com/eiginn/traceroutedb/issues)

If you are reporting a bug, please include:

- Your operating system name and version.
- Any details about your local setup that might be helpful in troubleshooting.
- Detailed steps to reproduce the bug.

#### **4.1.2 Fix Bugs**

Look through the GitHub issues for bugs. Anything tagged with "bug" is open to whoever wants to implement it.

#### **4.1.3 Implement Features**

Look through the GitHub issues for features. Anything tagged with "feature" is open to whoever wants to implement it.

#### **4.1.4 Write Documentation**

TracerouteDB could always use more documentation, whether as part of the official TracerouteDB docs, in docstrings, or even on the web in blog posts, articles, and such.

#### **4.1.5 Submit Feedback**

The best way to send feedback is to file an issue at [https://github.com/eiginn/traceroutedb/issues.](https://github.com/eiginn/traceroutedb/issues)

If you are proposing a feature:

- Explain in detail how it would work.
- Keep the scope as narrow as possible, to make it easier to implement.
- Remember that this is a volunteer-driven project, and that contributions are welcome :)

### <span id="page-15-0"></span>**4.2 Get Started!**

Ready to contribute? Here's how to set up *traceroutedb* for local development.

- 1. Fork the *traceroutedb* repo on GitHub.
- 2. Clone your fork locally:

\$ git clone git@github.com:your\_name\_here/traceroutedb.git

3. Install your local copy into a virtualenv. Assuming you have virtualenvwrapper installed, this is how you set up your fork for local development:

```
$ mkvirtualenv traceroutedb
$ cd traceroutedb/
$ python setup.py develop
```
4. Create a branch for local development:

\$ git checkout -b name-of-your-bugfix-or-feature

Now you can make your changes locally.

5. When you're done making changes, check that your changes pass flake8 and the tests, including testing other Python versions with tox:

```
$ flake8 traceroutedb tests
$ python setup.py test
$ tox
```
To get flake8 and tox, just pip install them into your virtualenv.

6. Commit your changes and push your branch to GitHub:

```
$ git add .
$ git commit -m "Your detailed description of your changes."
$ git push origin name-of-your-bugfix-or-feature
```
7. Submit a pull request through the GitHub website.

### <span id="page-15-1"></span>**4.3 Pull Request Guidelines**

Before you submit a pull request, check that it meets these guidelines:

- 1. The pull request should include tests.
- 2. If the pull request adds functionality, the docs should be updated. Put your new functionality into a function with a docstring, and add the feature to the list in README.rst.
- 3. The pull request should work for Python 2.6, 2.7, 3.3, and 3.4, and for PyPy. Check [https://travis](https://travis-ci.org/eiginn/traceroutedb/pull_requests)[ci.org/eiginn/traceroutedb/pull\\_requests](https://travis-ci.org/eiginn/traceroutedb/pull_requests) and make sure that the tests pass for all supported Python versions.

# <span id="page-16-0"></span>**4.4 Tips**

To run a subset of tests:

\$ python -m unittest tests.test\_traceroutedb

### **Credits**

# <span id="page-18-1"></span><span id="page-18-0"></span>**5.1 Development Lead**

• Ryan Carter [<ryan@cloudflare.com>](mailto:ryan@cloudflare.com)

### <span id="page-18-2"></span>**5.2 Contributors**

None yet. Why not be the first?

<span id="page-20-0"></span>**CHAPTER 6**

# **History**

**CHAPTER 7**

**0.1.0 (2015-01-11)**

<span id="page-22-0"></span>• First release on PyPI.

**CHAPTER 8**

**Indices and tables**

- <span id="page-24-0"></span>• genindex
- modindex
- search